# 電気信号を理解させるための手づくり教材の開発と実践

## ―パソコンを利用した電気計測の実践―

#### 兵庫県立小野工業高等学校 ○四元照道

る。

### 1.はじめに

電気の現象は直接に目で見ることができな いので,数値による表現が不可欠である。 電流や磁力は,そのはたらきの結果としての現 象は見ることができても,そのものは見ること ができない。教員にとって,経験上当然だと感 じている事物,現象も,生徒たちにとっては不 思議なこととして捉えられている。そんな生徒 の目線で教材について考えることは,学習活動 の内容を考える上で大切なことだと思い可視 化出来るものは何かという考えの中で本研究 に至った。三年生の電子回路実習においてオペ アンプとマルチバイブレータの実習について パソコンを用いて計測を行ないデータを表計 算によりグラフ化し理解しやすいように工夫 した。

#### 2. 実習内容

三年生の週3時間の実習項目として電子回 路,情報技術,電子応用,CAD・言語(電子技術 系), 電気機器(電気技術系), 自動制御の5 領域がある。その中で電子回路実習を見ると, CR回路の周波数特性,微分・積分回路とパルス 回路,オペアンプの基礎と応用,波形整形回路 がある。

オペアンプ(演算増幅器)の実習では,入出力 特性及び周波数特性を測定し,その特徴を理解 するとともに基本的な利用法を習得させた。マ ルチバイブレータ回路実習では,各部の波形を 観測することによって動作原理を理解すると ともに,その機能を応用する方法を習得した。

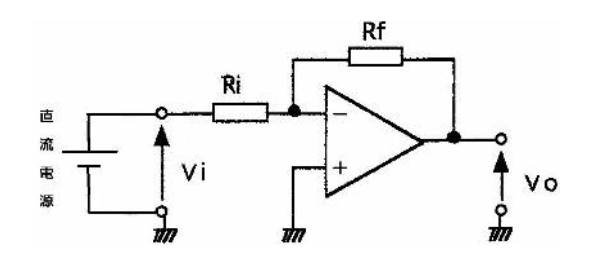

図1 反転増幅回路(逆増幅回路)

入力信号に直流安定化電源を使用し、次の各回 路の入力電圧V iと出力電圧V oを2現象オシロ スコープで測定する。入力電圧V iと出力電圧 Voをリサ―ジュモードで比較しながら測定す

【実習 1】 直流信号の増幅:入出力特性

## 【実習 2】 交流信号の波形観測

入力信号に低周波発振器(1kHz)を使用し, 次 の各回路の入力電圧Viと出力電圧Voの波形を オシロスコープで測定する。入力電圧Viは電源 の極性を入れ替えてプラスとマイナスの両方 を測定する。2現象で観測し記録用紙にVi, Vo 両方の波形を記録する。

### 【実習 3】 非安定マルチバイブレータの出力波形の測定

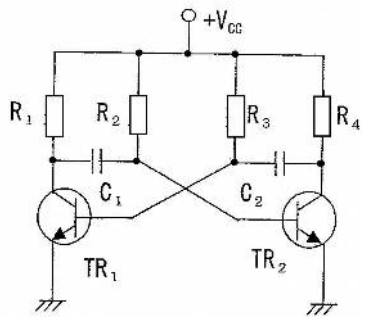

図2 非安定マルチバイブレータ

(1)各部の波形の観測

 $(1)$ コレクタ抵抗 R<sub>l</sub>=R<sub>4</sub>=1 [kΩ], ベース抵抗 R<sub>2</sub>=R<sub>3</sub>=10 [kΩ], 結合コンデンサ C<sub>1</sub>=C<sub>2</sub>=33 [μF]として,図 2 のように接続する。

②電源電圧 12 「V] を加える。

③シンクロスコープを用いて,TR<sup>l</sup> のコレクタ電 圧,ベース電圧および、TR2のコレクタ電圧、ベ -ス電圧の各波形を観測し,その波形をスケッチ しなさい。

(2)結合コンデンサと周期

コレクタ抵抗 R<sub>1</sub>, R<sub>4</sub>, ベース抵抗 R<sub>2</sub>, R<sub>3</sub>はそ のままとし, C1, C2を 0. 01 [µF]に変化させ た場合,TR2のコレクタ電圧を観測し,発振周期 t1',t2' がどのように変化するのかを調べる。

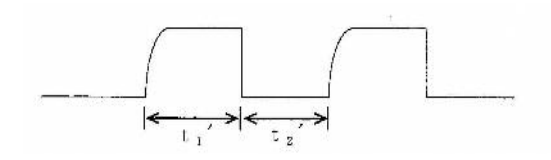

図 3 発振周期 ti'、t2'の測定 測定結果は,表 1 に記入しなさい。 ti、t2の近似値は次のようになる。

 $t_1 \doteq 0.7R_2 \cdot C_1$   $t_2 \doteq 0.7R_3 \cdot C_2$ 

### 3.測定結果

入力信号に直流安定化電源を使用し,入力電圧 V i と出力電圧 V o をディジタルマルチメータで 測定した結果は下表のようになった。[実習 1]

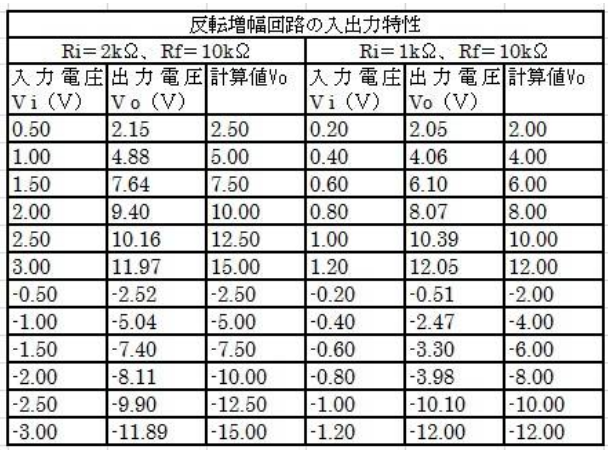

表1 反転増幅回路の特性

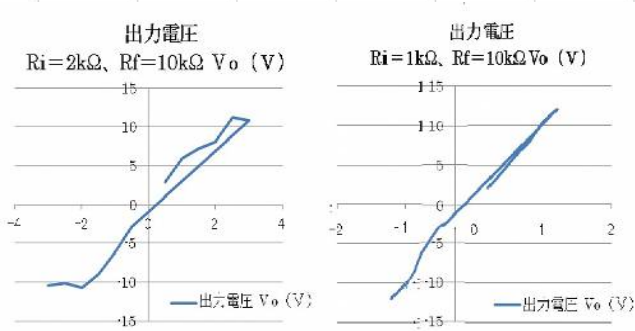

図4 測定結果

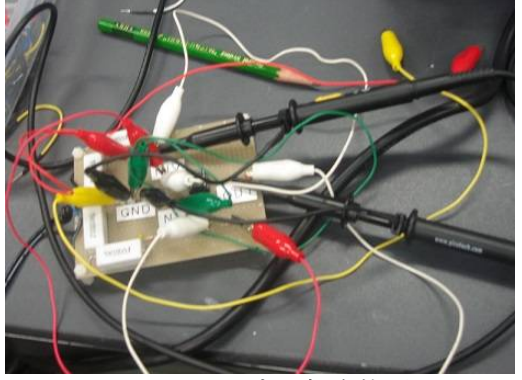

図 5 オペアンプの実験装置

グラフ化した値よりオペアンプの特性が容 易に観測できた。

単安定マルチバイブレータの波形の観測で はマルチバイブレータパネルに電子部品等を 挿入し,結線をおこなった。[実習 3]

 $R_1=R_4=1$  [kΩ],  $R_2=10$  [kΩ], 4.7 [kΩ]  $R_3=10$   $\left[\mathrm{k}\,\Omega\right]$ , 4.7  $\left[\mathrm{k}\,\Omega\right]$ ,  $C_1=0.1$   $\left[\mu\,\mathrm{F}\right]$ , 0.047  $[\mu \ F]$ , C<sub>2</sub>=0.1  $[\mu \ F]$ , 0.047  $[\mu \ F]$ TR<sub>1</sub>=TR<sub>2</sub>=2SC1815, Vcc=12 [Ⅴ](図 2)測定し た周波数の値は,下表のようになった。

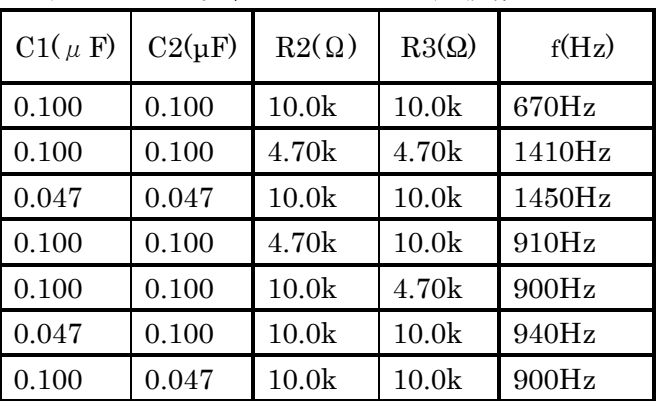

表2 CR を変化させたときの周波数

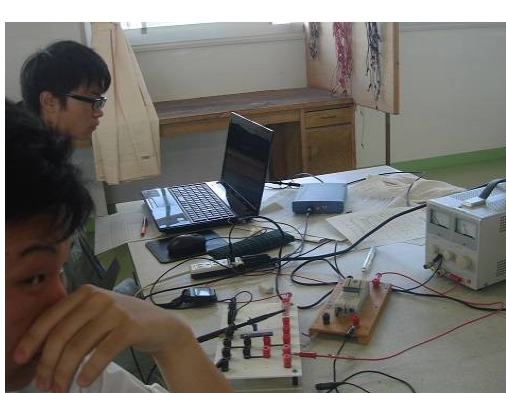

図6 測定の様子

### 4.まとめ

.

いずれも測定した後,表を作成しグラフを描 き変化を学習する過程でパソコンを用いて計 測し,データをエクセルに変換させグラフを画 面上で描かせ、瞬時に様子がわかるようにした。

その結果大幅な時間短縮に伴い,従来よりも 多くの測定ができるようになり,より詳しく実 験が生徒の理解が深まっていった。

### 参考文献

- 1) 小山英樹,四元照道:日本産業技術教育学会, 第 56 回全国大会(講演要旨集 1Ea3 P-40. 2013)
- 2) 新版 電気・電子実習 3,pp.122-131,実教出版(2010)

http://www.jikkyo.co.jp/mokuji/102088.html